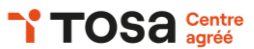

# **Illustrator initiation**

## **INTRODUCTION**

Se familiariser avec l'interface utilisateur, les menus, les barres d'outils et les panneaux Personnaliser les panneaux et les menus Définir les dimensions, l'orientation, les unités de mesure, le mode de couleur et la résolution Utiliser les outils de zoom et de déplacement

## **DESSIN ET OBJETS**

Créer des tracés avec l'outil Plume Créer des formes avec les outils Rectangle, Ellipse, Polygone et Etoile Modifier les points d'ancrage et les segments de tracé avec l'outil Sélection directe Créer des formes complexes avec Pathfinder Utiliser les modes de tracé de forme Découper et déformer les objets Appliquer des motifs aux objets Importer des images Utiliser une image comme modèle de dessin ou la vectoriser

## **COULEURS ET MOTIFS**

Utiliser le sélecteur de couleurs Utiliser le panneau Nuancier pour gérer les couleurs Créer des couleurs personnalisées Appliquer des dégradés et des motifs, une transparence Utiliser l'outil Filet de dégradé Utiliser les pinceaux Calligraphie, Art, Motif et Brosses de dispersion

## **TEXTE**

Créer du texte point et du texte de paragraphe Appliquer des styles de caractère et de paragraphe Utiliser l'outil de retouche de texte : apprendre à utiliser cet outil pour modifier le texte

#### **CALQUES**

Utiliser le panneau Calques Organiser et gérer les objets dans un document Créer, verrouiller et masquer des calques Déplacer les objets entre les calques et réorganiser les calques

#### **STYLES GRAPHIQUES**

Appliquer des effets et modifier l'apparence des objets Créer des styles graphiques pour appliquer plusieurs attributs en une seule fois Utiliser l'outil de transformation libre pour transformer les objets de manière non proportionnelle

#### **SYMBOLES**

Gagner du temps et réduire la taille des fichiers Créer des symboles personnalisés et modifier les symboles existants Disperser des symboles sur une zone : outil Pulvérisateur

#### **IMPRESSION**

Choisir le bon format de fichier en fonction de l'utilisation finale du document (AI, PDF…) Préparer un fichier pour l'impression : vérifier les couleurs, définir les marges de sécurité et créer des marques de coupe

Optimiser un fichier pour le web : choisir le bon format, réduire la taille du fichier et préserver la qualité de l'image.

## **RÉFÉRENTS PÉDAGOGIQUES**

Nos intervenants sont des spécialistes du logiciel proposé et sont sélectionnés selon un processus de qualification très rigoureux permettant d'évaluer notamment leur connaissance de l'outil, leurs compétences pédagogiques et leur capacité à faire travailler les apprenants en format « atelier ».

## **OBJECTIFS**

Créer et à manipuler des graphiques vectoriels Réaliser des applications de design graphique

#### **PRÉ-REQUIS**

Connaissance des concepts de base du design graphique

## **PUBLIC**

Professionnels de la communication et du marketing, graphistes et designers

## **MÉTHODES PÉDAGOGIQUES**

**AVANT LA FORMATION : IMPLIQUER** Test de positionnement

Recueil des besoins pour préciser les attentes individuelles

# **PENDANT LA FORMATION : APPLIQUER**

Méthodes actives et participatives Apports théoriques (10%) , mises en pratique (70%) et échanges (20%)

#### **APRES LA FORMATION : ACCOMPAGNER**

Possibilité de contacter le formateur pendant 2 mois [formateur@naxis.fr](mailto:formateur@naxis.fr)

## **RESSOURCES PÉDAGOGIQUES**

1 ordinateur par participant Support de cours, cas pratiques

#### **ÉVALUATION**

**Évaluation des compétences** Cas pratiques **Évaluation de la formation** Questionnaire de satisfaction Bilan du formateur Evaluation TOSA

#### **VALIDATION**

Attestation de fin de formation Attestation de présence Validation des compétences

# **MODALITÉS DE SUIVI D'EXÉCUTION**

**DE LA FORMATION** Le contrôle de l'exécution de la formation est assuré par le formateur

**DATES**  Voir planning

**CPF** 

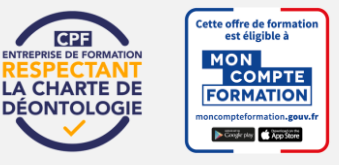

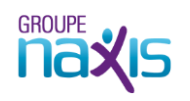